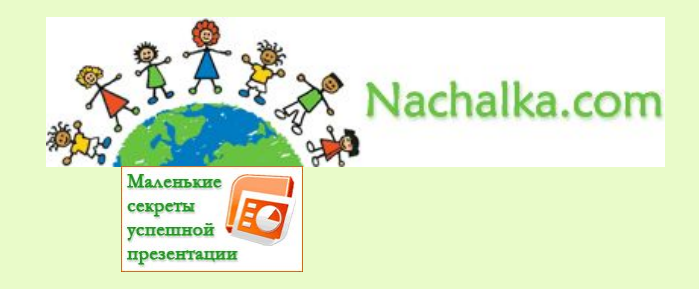

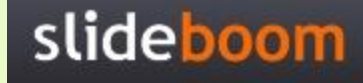

## **Триггеры в презентации. Применение. Создание слайдов с триггерами.**

Пингвиненок по ошибке смешал буквы. Давайте поможем ему убрать буквы, обозначающие гласные звуки. Щелкайте курсором по гласной букве, если не ошибетесь, буква улетит за край листа.

Игра для тех, кто постарше. Потерялся кусочек звездной карты. Чтобы найти путь на Землю, его надо восстановить. Определите, какого кусочка не хватает, и щелкните по нему. Если не сделаете ошибки, карта восстановится.

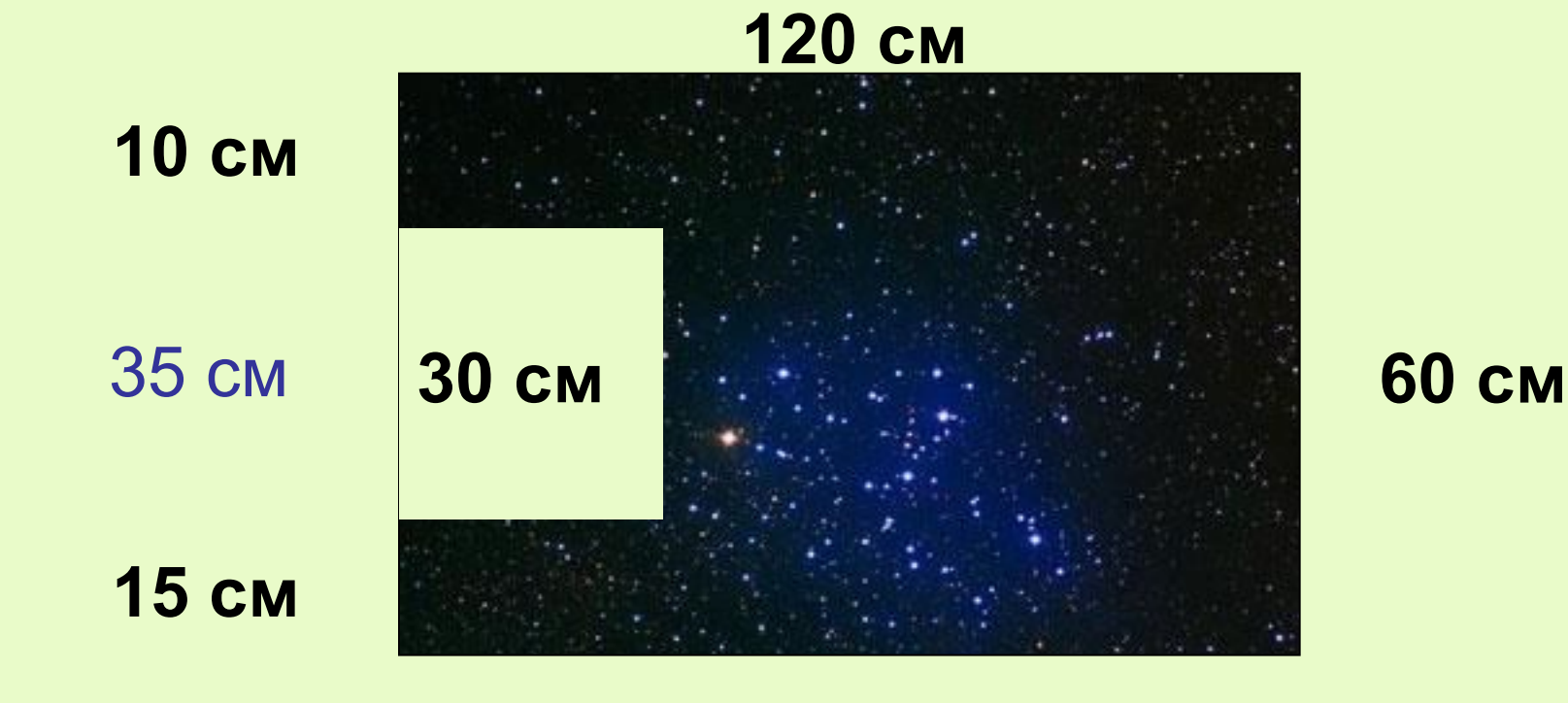

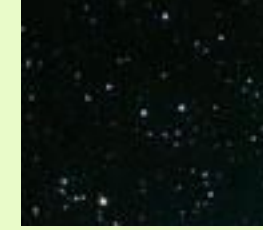

## 30 см

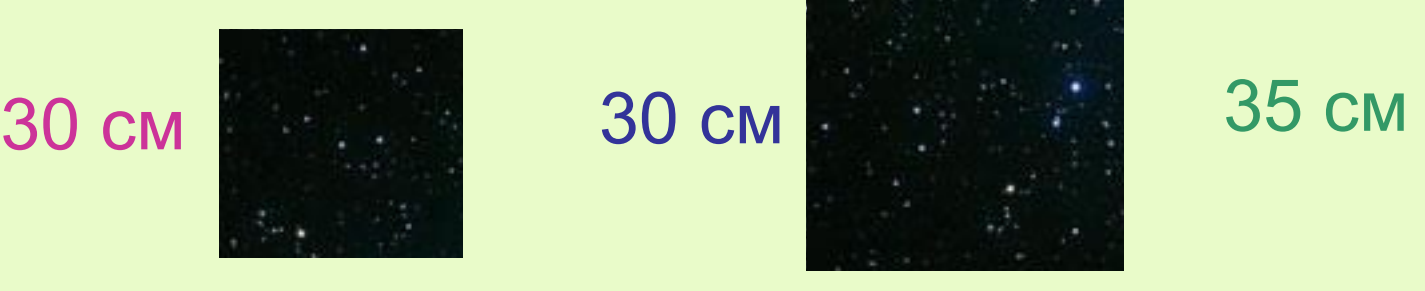

35 см

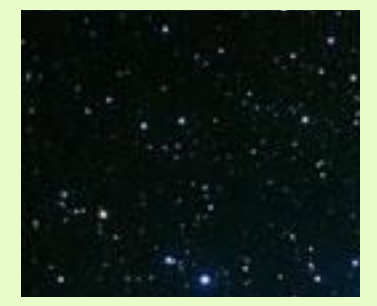

40 см

6

54

48

56

**SVA** 

**36 : 6** Поможем героям перебраться по камушкам через реку!<br>Поможем героям перебраться по камушкам через реку!<br>правильным ответом. Если ответ верный, камушек Решите пример, который они зададут, и щелкните по камушку с правильным ответом. Если ответ верный, камушек переместится в реку. Чтобы продолжить игру – с появлением зеленой стрелки – щелкайте по ней.

30

 $\mathcal{F}_{\mathcal{G}}$ 

56

 $\bm{c}$ 

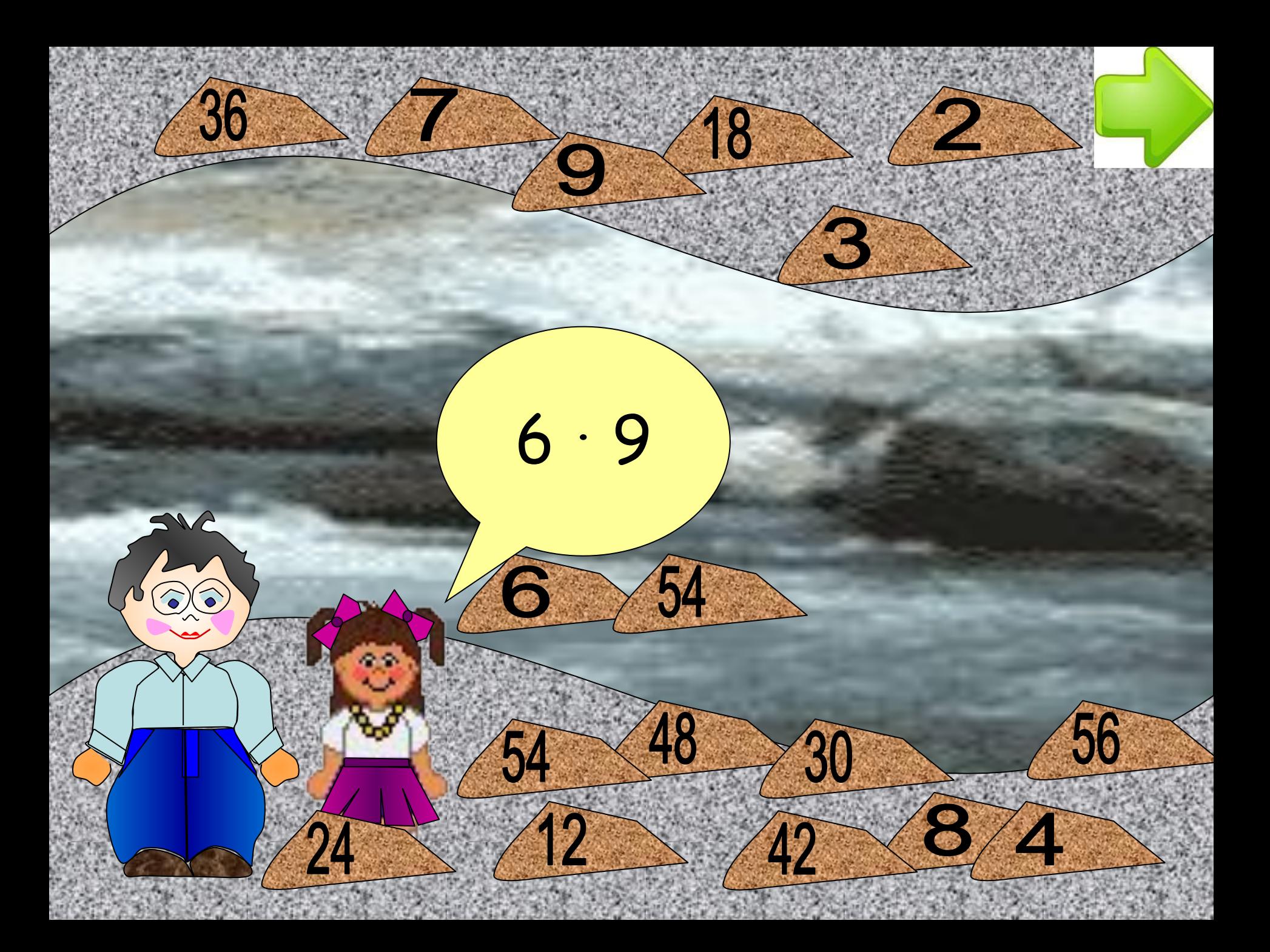

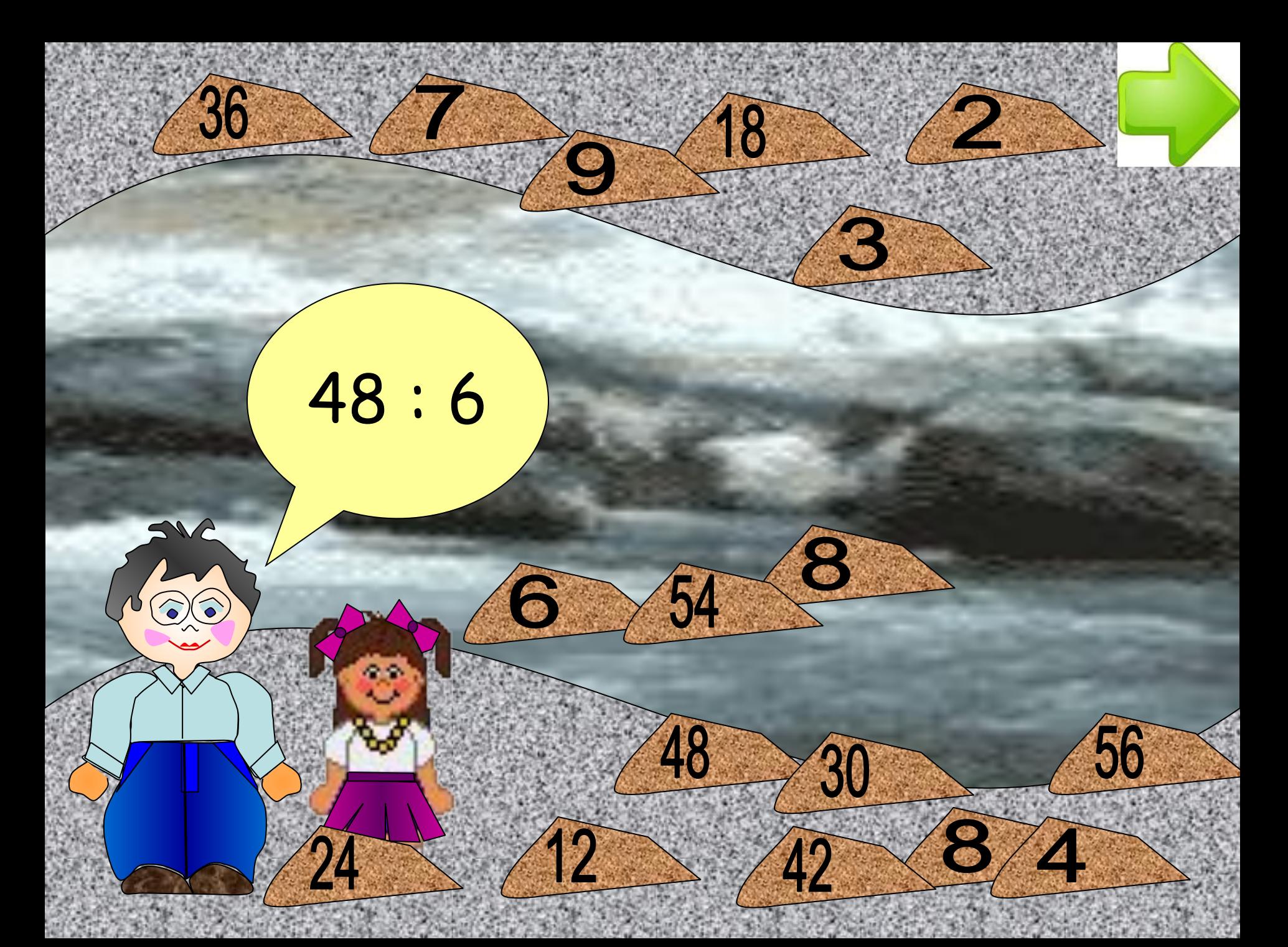

http://www.o-detstve.ru/ II Всероссийский конкурс «Моя педагогическая инициатива»

### Какие лица отнесены к участникам дорожного движения?

**А) Дорожные рабочие, водители, пешеходы**

**В) Пешеходы, водители, пассажиры, уличные животные** 

**С) Пешеходы, водители, пассажиры** 

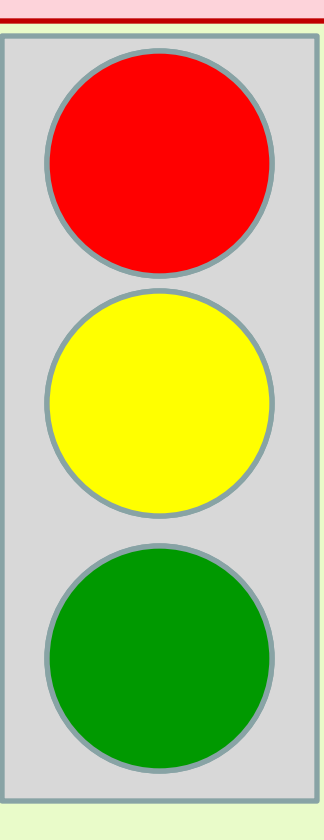

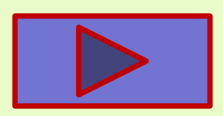

# Лопни те пузыри, которые делятся на 3.

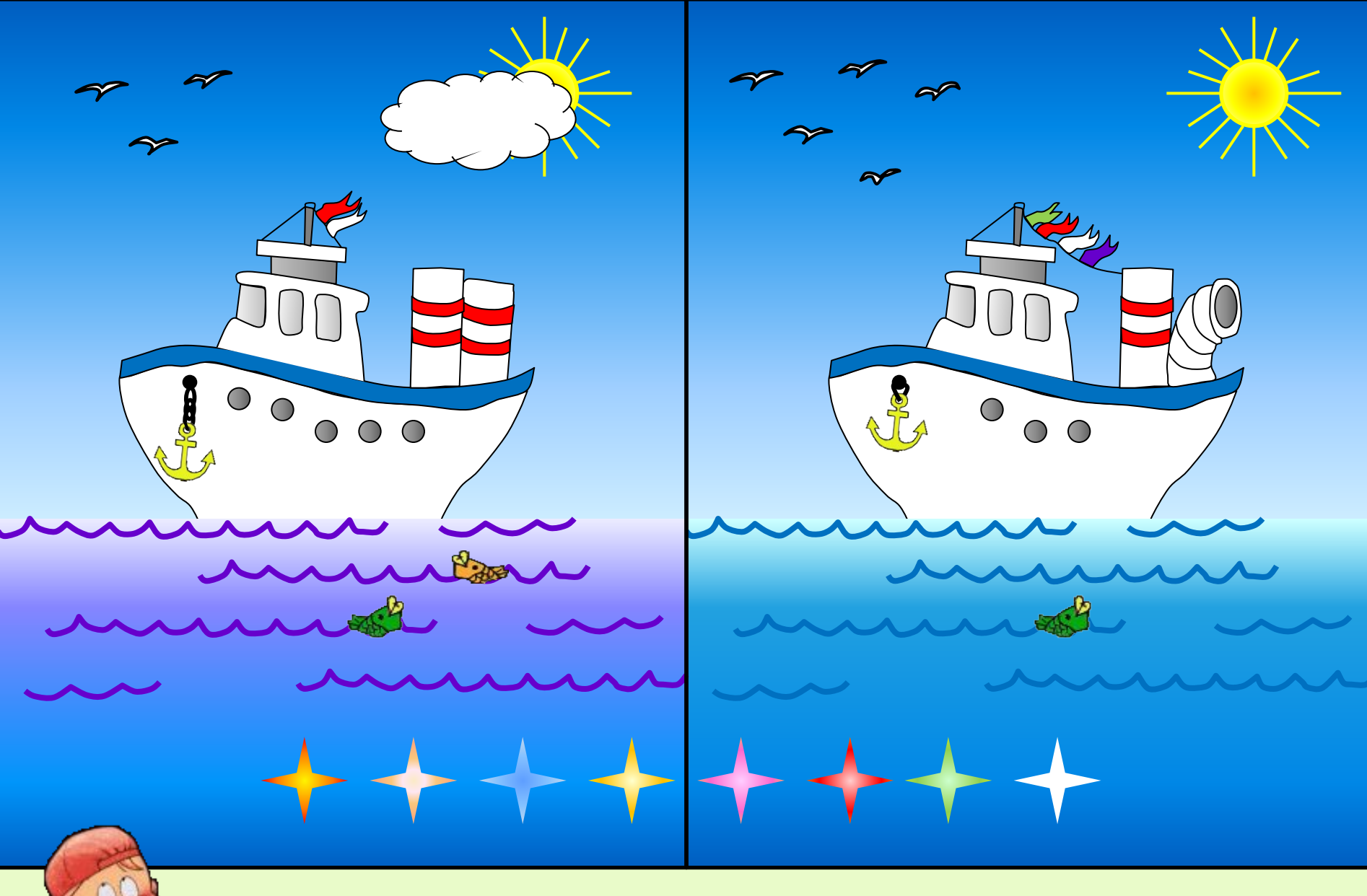

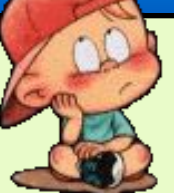

**Найди 8 отличий. Левой кнопкой мышки кликни на первой (левой) картинке.**